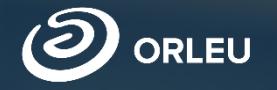

# **Бірінші сыныпқа құжаттарды қабылдау**

**E-bilimal жүйесінде жұмыс істеу жөнінде нұсқаулық**

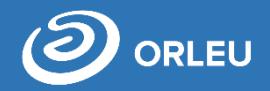

1. Кез-келген браузерді ашып (Google Chrome, Mozilla firefox и пр.) адрестік жолға: **[https://e.bilimal.kz](https://e.bilimal.kz/)**

https://e.bilimal.kz/

2. Әрі қарай «**Кіру**» батырмасын басып, «**Білімал. Электронды мектеп**» жүйесінде логиніңіз және құпия сөзді енгізу керек.

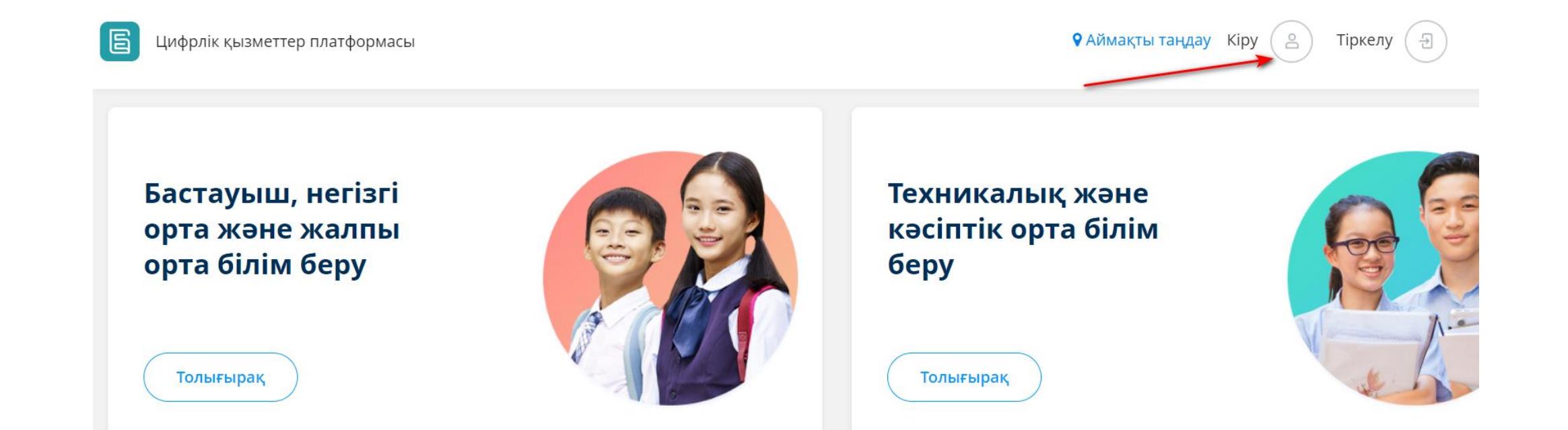

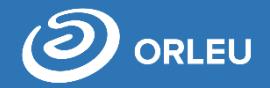

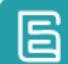

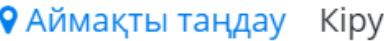

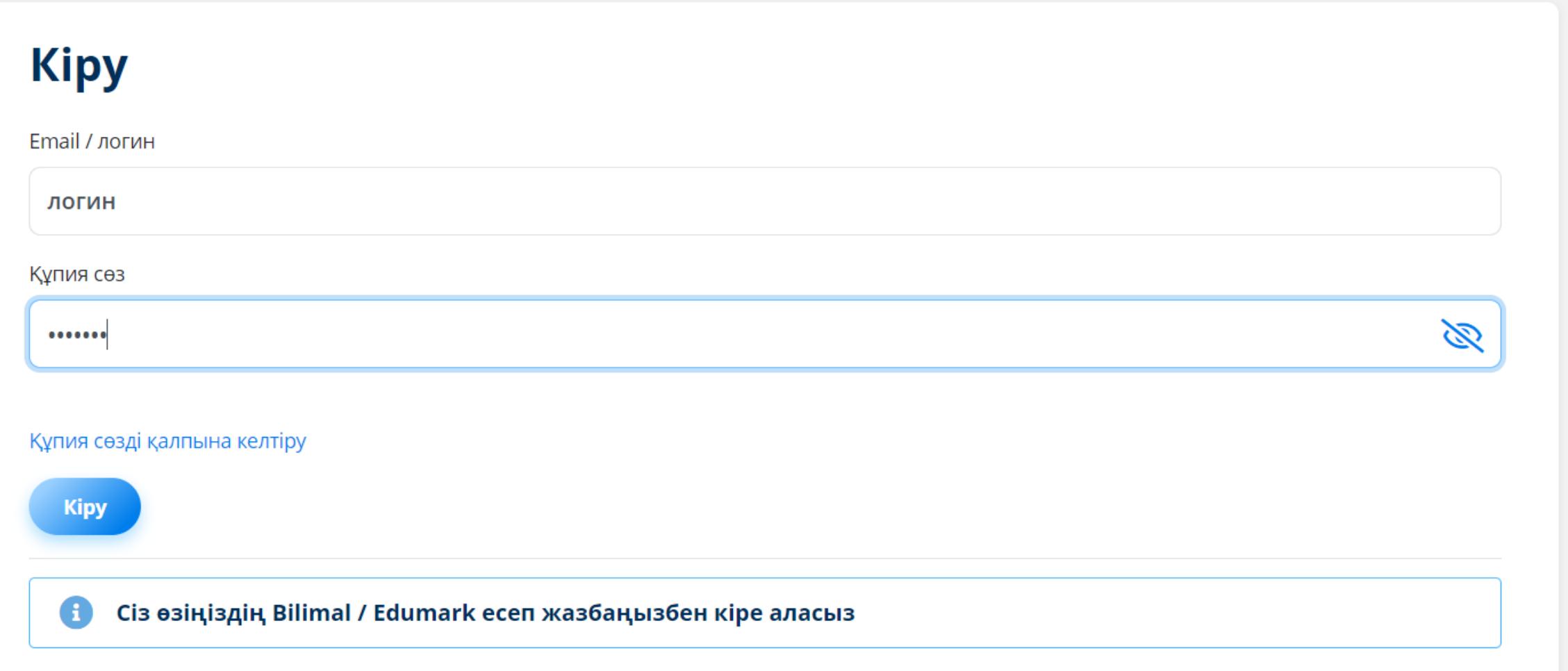

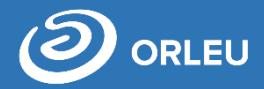

## Әкімші жүйеге кірген соң, өздігінен «Пайдаланушылар» бөлімінің беті ашылады.

### Пайдаланушылар

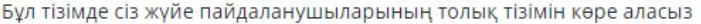

Іздеу

Іздеу

#### Хогвартс первый

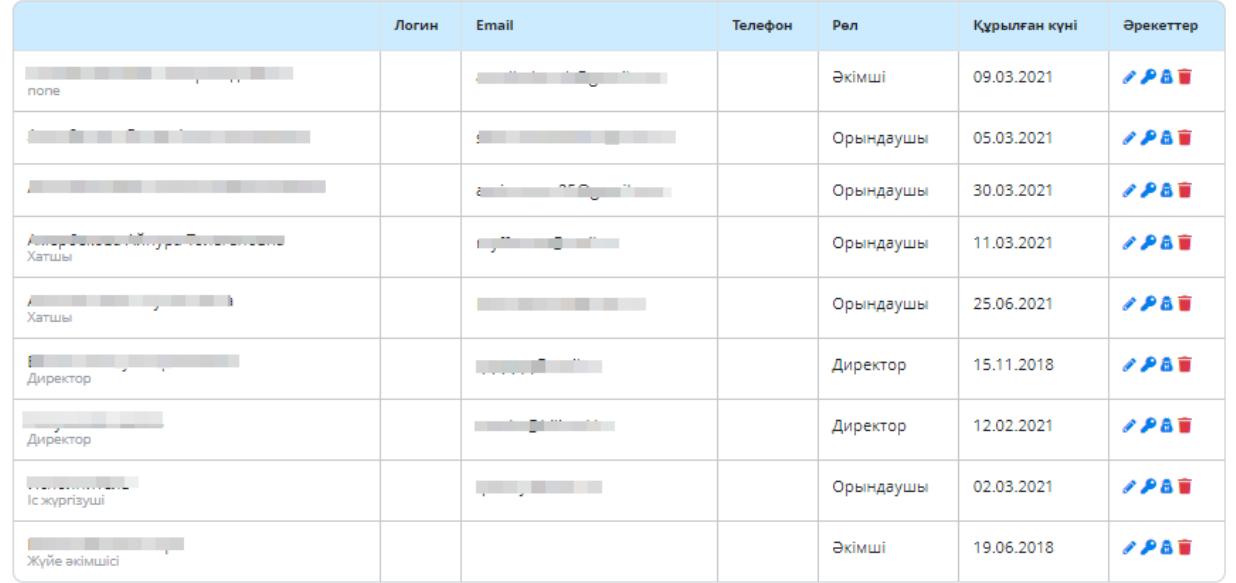

Пайдаланушыны импорттау

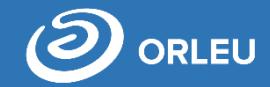

Әрі қарай, мемлекеттік

қызметтерді ұсынуға

қатысатын

қолданушыларды

импорттау қажет.

Ол үшін «Пайдаланушыны импорттау» батырмасын басу қажет.

Пайдаланушылар

Бұл тізімде сіз жүйе пайдаланушыларының толық тізімін көре аласыз

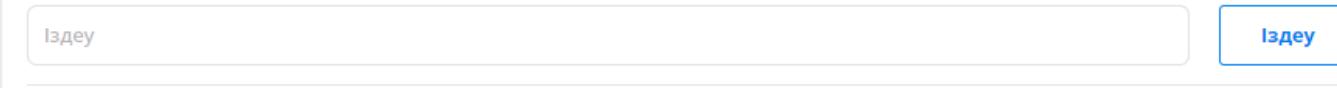

Хогвартс первый

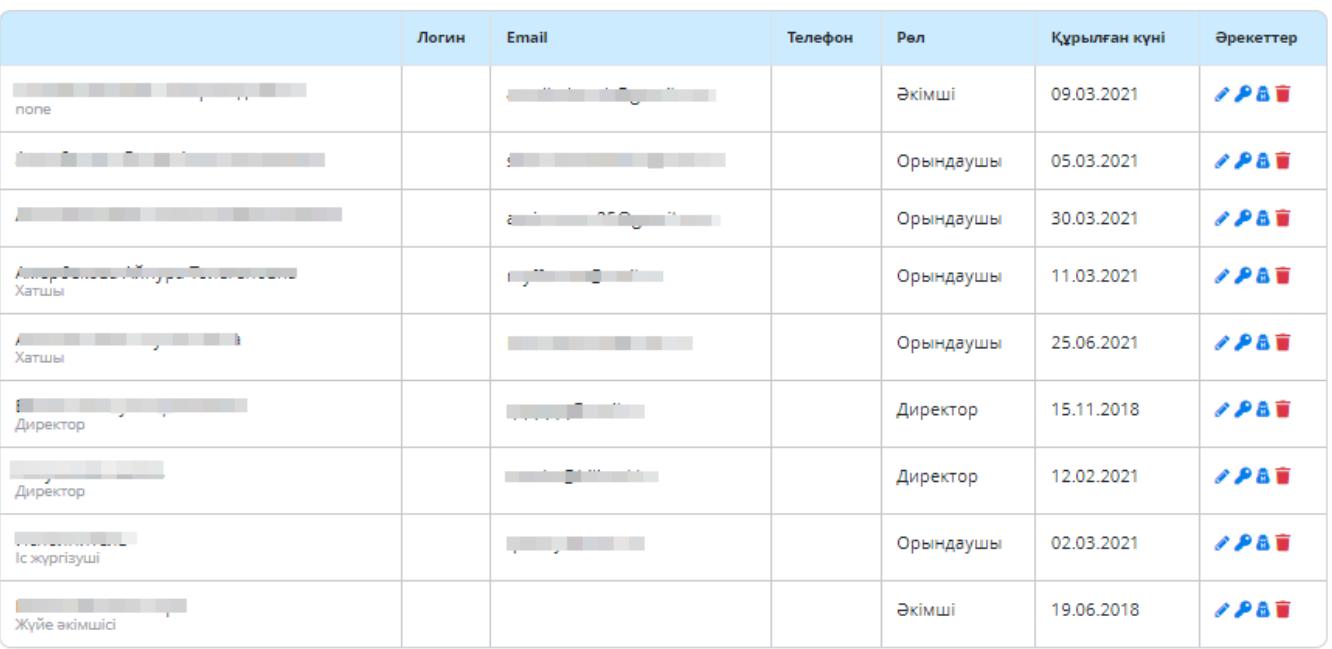

Пайдаланушыны импорттау

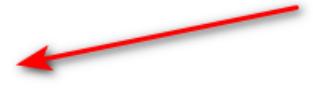

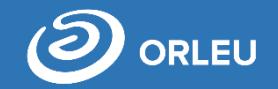

Жуйе параметрлері

Ашылған терезеде рөлдері бар қызметкерлер тізімі бейнеленеді: супер жүйе әкімшісі, әлеуметтік педагог, психолог, кадрлар бөлімі, методист, медицина қызметкері, орындаушы, оқу ісі жөніндегі директор орынбасары, директордың тәрбие жұмысы жөніндегі орынбасары, директор.

Егер қолданушылар тізімінде қажетті қызметкер жоқ болса, міндетті түрде «Білімал.

Электронды мектеп» автоматтандырылған басқару жүйесінде жоғарыда аталғандардан көрсету. Қызметкерлерді құсбелгімен Белгілегеннен кейін, **«Импорттау»** батырмасын басу қажет.

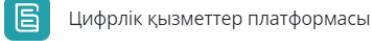

#### Мекеме қызметкерлерін жүйеге импорттау Server ID:

тынған тізімнен кімнің жүйеге кіруге рұқсаты бар екенін белгілеңіз.

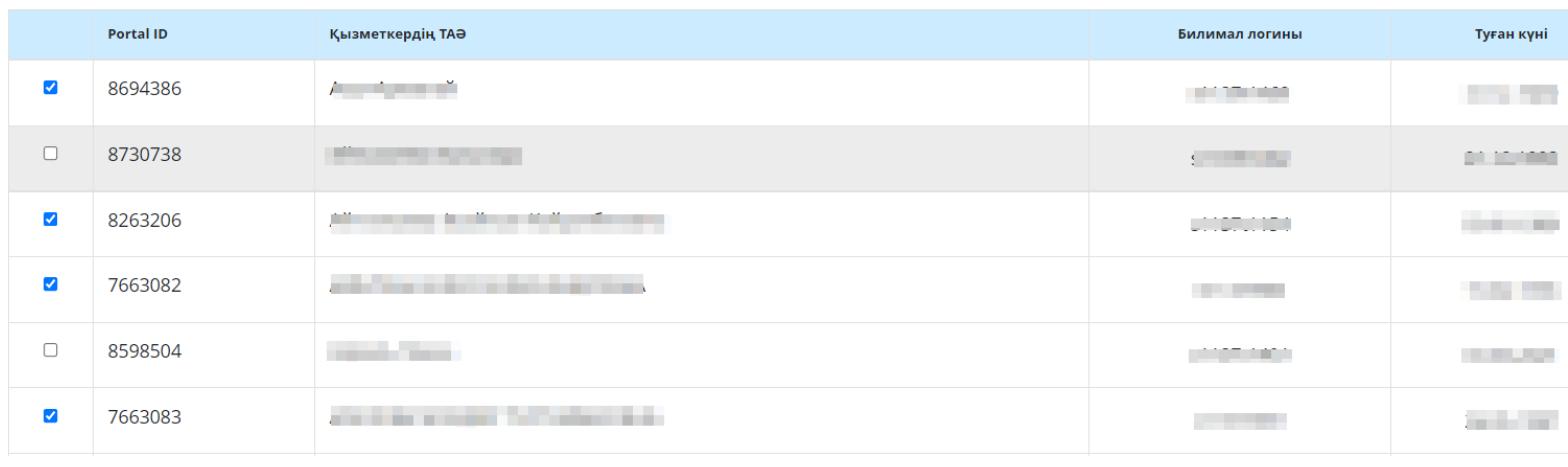

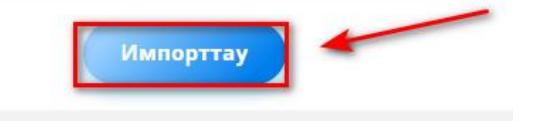

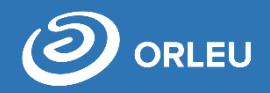

Қызметкерлерді импорттағаннан соң, міндетті түрде рөл тағайындау керек.

Ŵ

Әкімшінің қолданушыларға қатысты жасалатын әрекеттері:

- Редакциялау
- Құпия сөзді өзгерту
- Бұғаттау
- Жүйеден жою

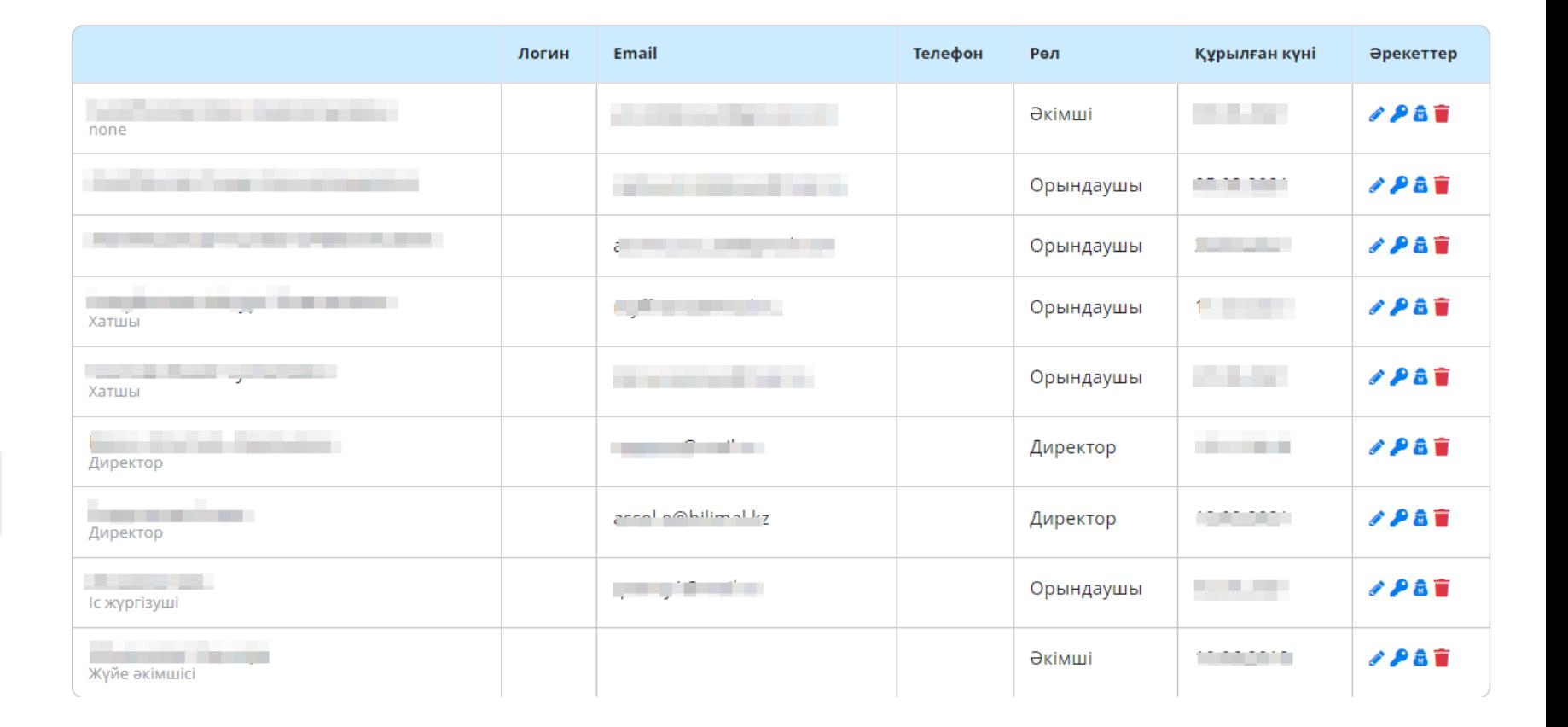

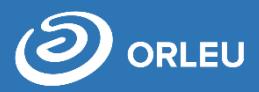

Қарындашка басып , 3 қолданушылардың рөлін өзгертесіз. Сіз: **Әкімші** (баптаулар жасайтын қызметкер, қолданушыларды импорттайды және оларға рөл тағайындайды), **Орындаушы** (өтінімдерді қабылдап, өңдейтін қызметкер), **Директор** (мектеп директоры).

Егер **ОРЫНДАУШЫ** рөлін тағайындасақ, міндетті түрде оның жұмыс жасайтын қызмет түрін көрсету керек.

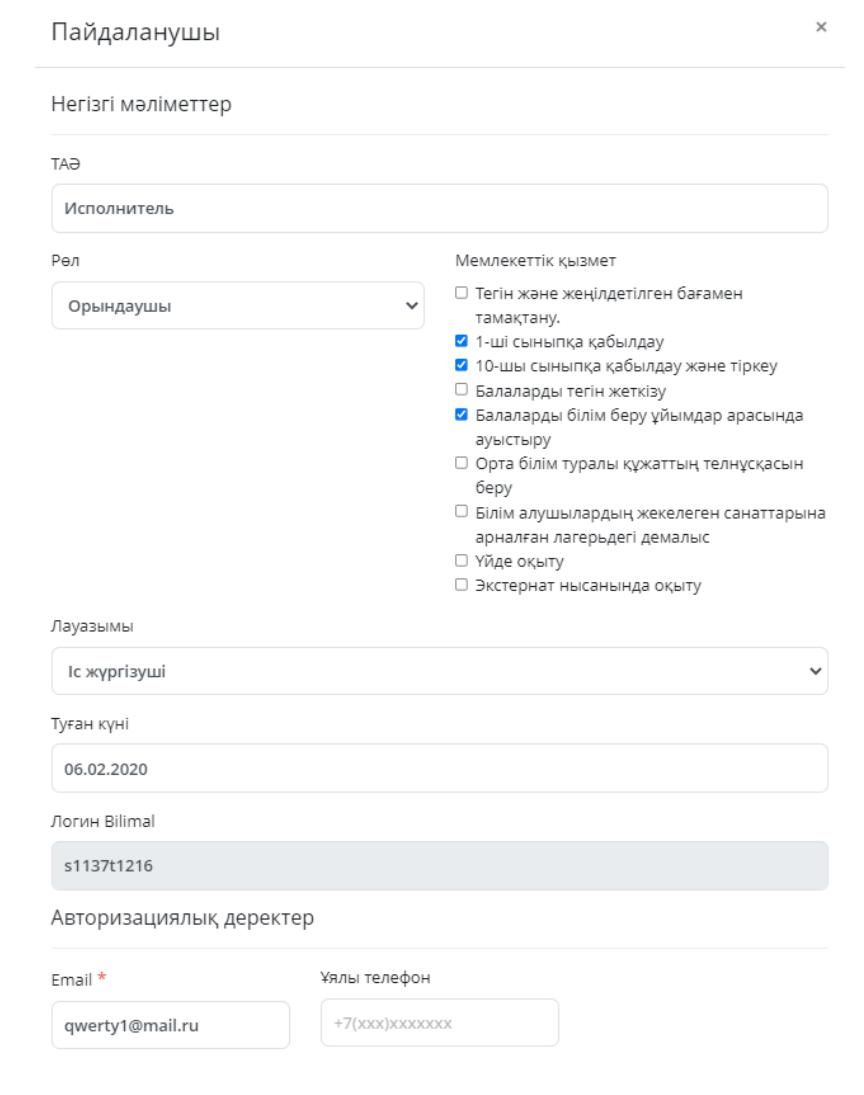

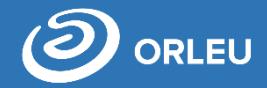

# Мемлекеттік Қызметтерді ұсыну бойынша мектептің одан әрі сапалы жымысы үшін әкімшіге дұрыс баптауларды

көрсету қажет.

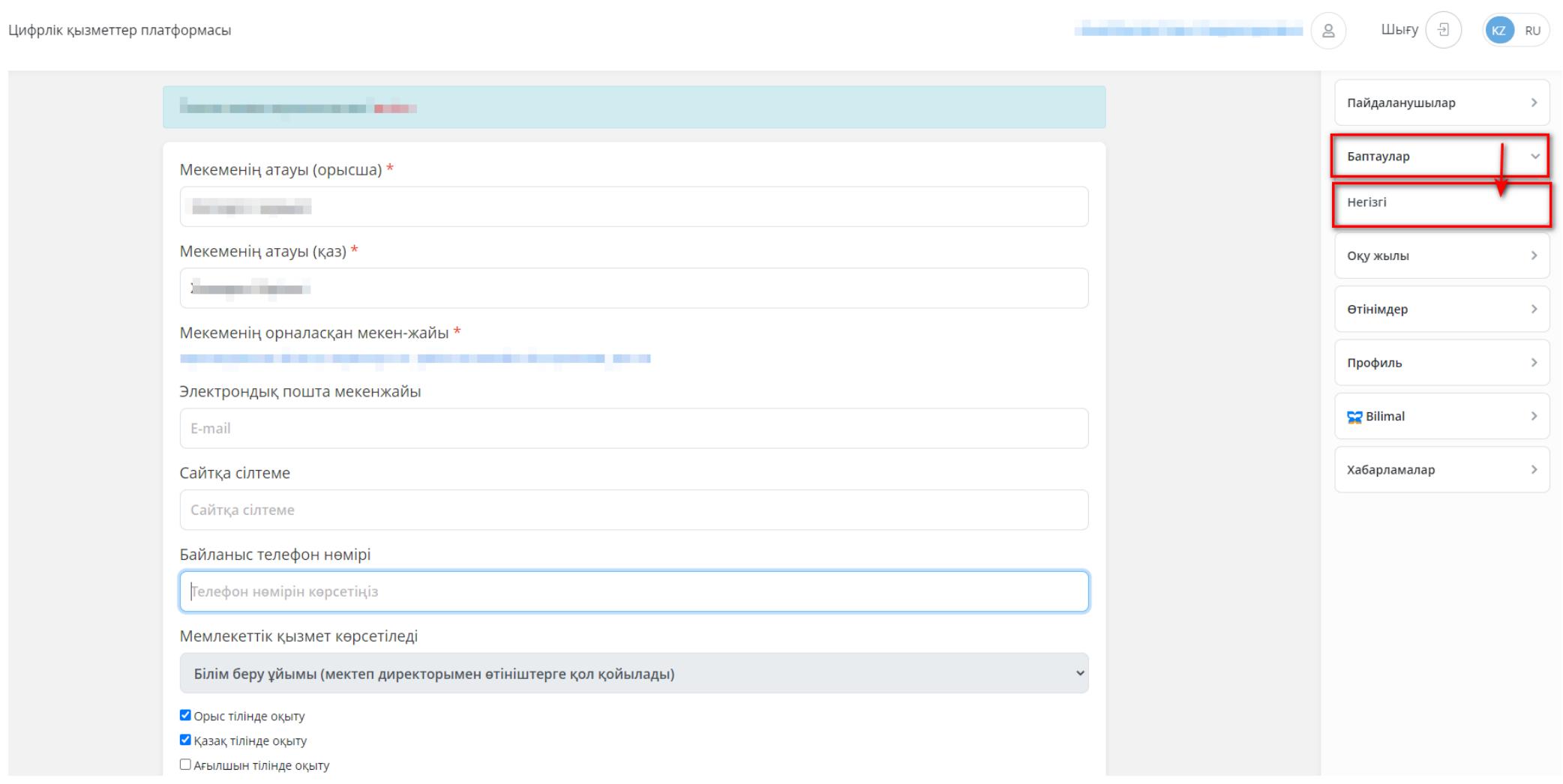

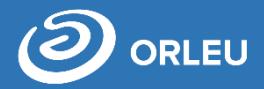

e.bilimal.kz жүйесінің Әкімшісі «Оқу жылы»/ «Оқу жылының баптаулары» бөліміне кіріа, көрсетілген оқу жылы мектеп қабылдайтын оқушылар санын (жалпы білім беретін орындардың жалпы саны, сыныптағы оқушылардың ең көп саны, оқушылардың қалауы бойынша қабылдау, сынып түріне бөлу т.б)

## Қабылдау кампаниясының баптаулары (Зачисление в 1-й класс)

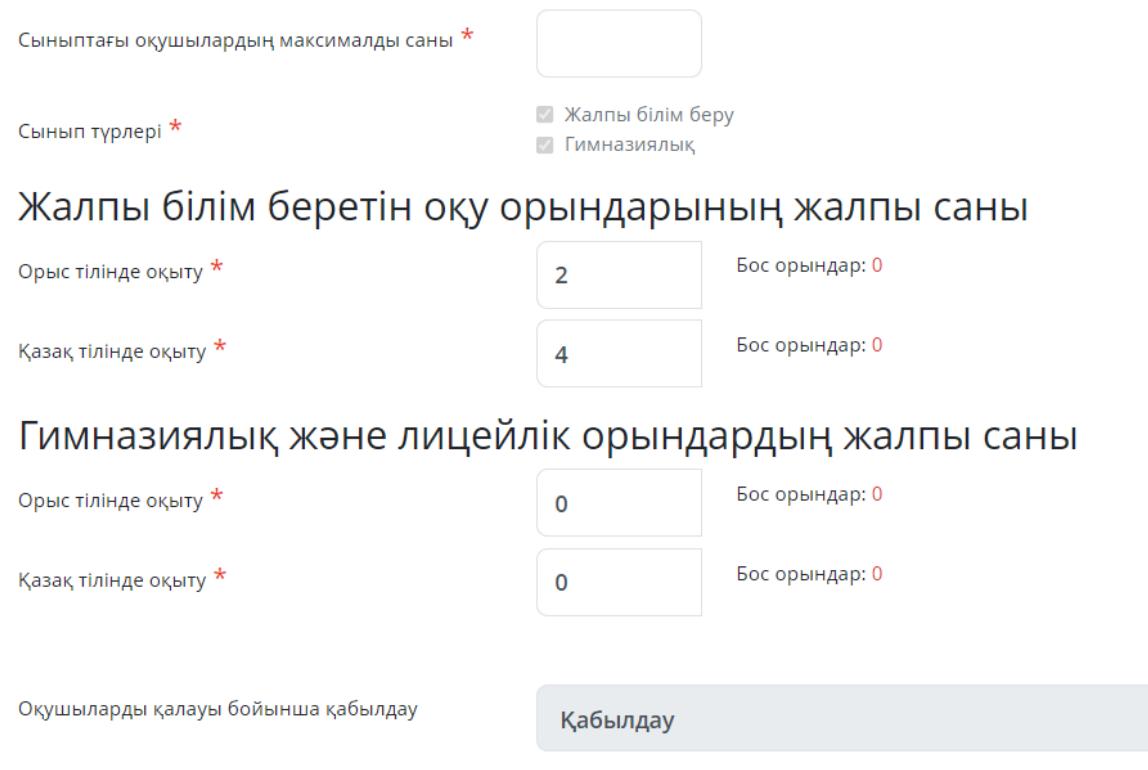

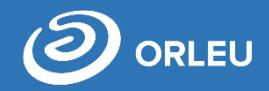

**Ескерту! Бұл баптаулар бірінші сыныпқа қабылдау мерзімі басталғанға дейін орындалуы қажет**, немесе ата-ана жүйеден оқу орнын таба алмайды және өтінім жібере алмайды .

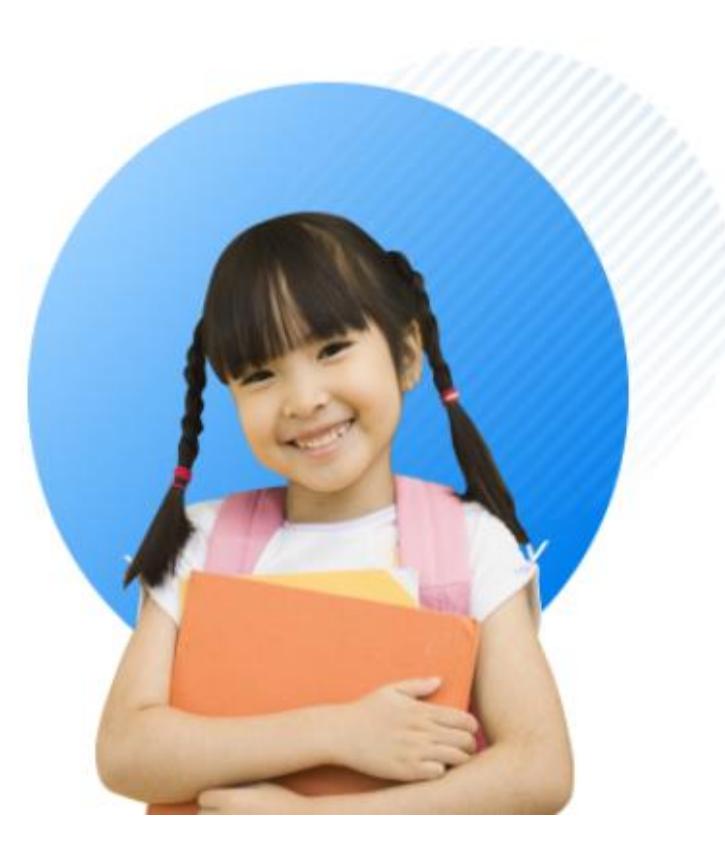

# 1-ші сыныпқа қабылдау

- Сіз балаңызды 1-ші сыныпқа қабылдау үшін мектепке электронды өтініш бере аласыз
- Баланы бірінші сыныпқа қабылдау туралы өтінішті ата-аналар немесе заңды өкілдер өтініш бере алады
- Қызмет көрсету мерзімі 1 күн
- Қызмет тегін және тәулік бойы беріледі

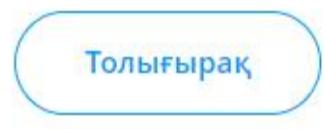

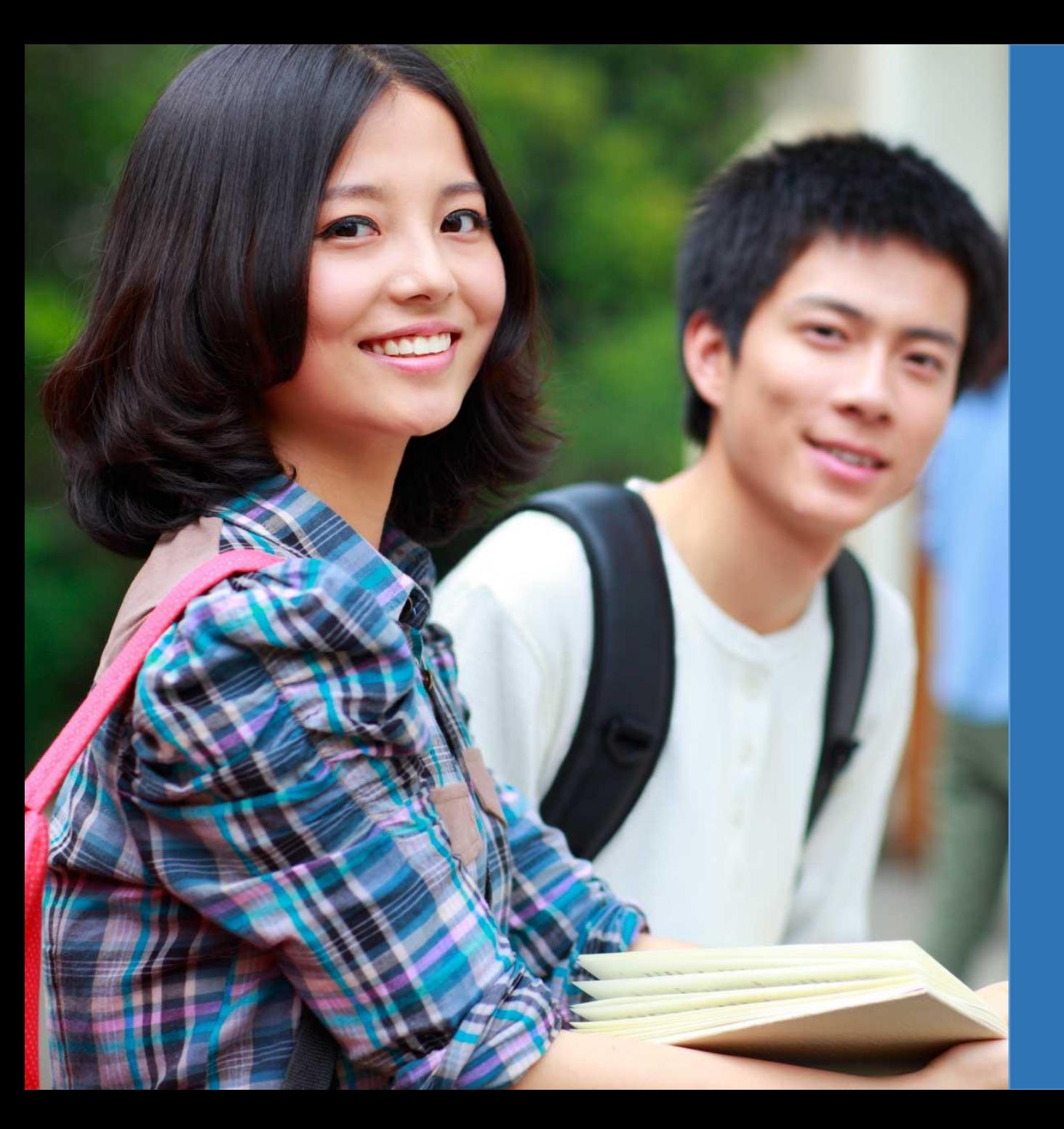

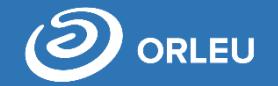

# **Назарларыңызға рахмет!**

**Сұрақтар бойынша хабарласыңыз gosusluga@bilimal.kz**